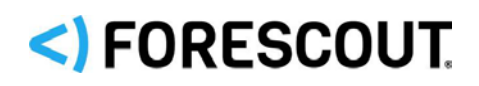

# Forescout

# Core Extensions Module: DNS Query Extension Plugin

Configuration Guide

**Version 1.3**

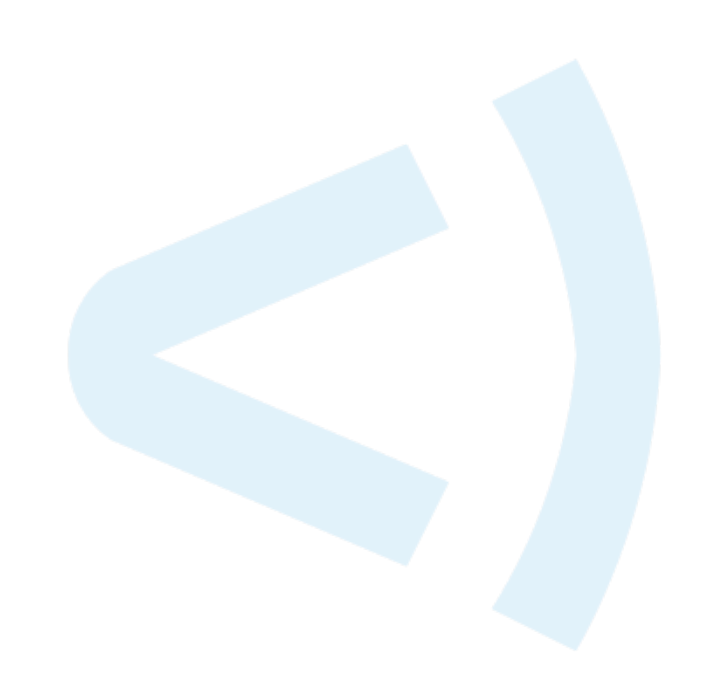

### **Contact Information**

Forescout Technologies, Inc. 190 West Tasman Drive San Jose, CA 95134 USA <https://www.forescout.com/support/> Toll-Free (US): 1.866.377.8771 Tel (Intl): 1.408.213.3191 Support: 1.708.237.6591

### **About the Documentation**

- Refer to the Resources page on the Forescout website for additional technical documentation:<https://www.forescout.com/company/resources/>
- Have feedback or questions? Write to us at [documentation@forescout.com](mailto:documentation@forescout.com)

### **Legal Notice**

© 2019 Forescout Technologies, Inc. All rights reserved. Forescout Technologies, Inc. is a Delaware corporation. A list of our trademarks and patents can be found at [https://www.forescout.com/company/legal/intellectual-property-patents-trademarks.](https://urldefense.proofpoint.com/v2/url?u=https-3A__www.forescout.com_company_legal_intellectual-2Dproperty-2Dpatents-2Dtrademarks&d=DwMFAg&c=L5E2d05je37i-dadkViuXA&r=Z3cI4QPLlfMimB_63ipHyFuWSHGqqAs50hjX-2X1CEw&m=ypFjb5tb21hH81CxdGe-3FT8l4QXZe-hzuDh-eBT-wQ&s=ATQ1mJb4KkN8L9fn2BnpRuwmDWJcze7zyqTbG1PTwkc&e=) Other brands, products, or service names may be trademarks or service marks of their respective owners.

2019-07-10 11:53

# **Table of Contents**

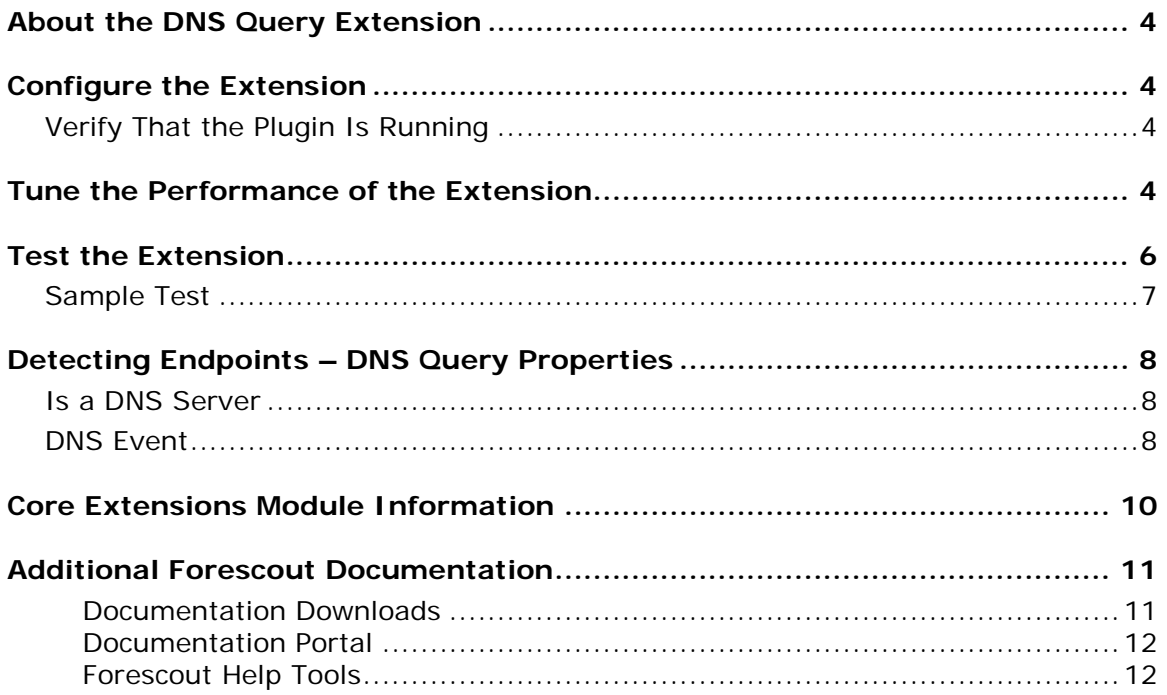

# <span id="page-3-0"></span>**About the DNS Query Extension**

The DNS Query Extension Plugin is a component of the Forescout® Core Extensions Module. See [Core Extensions Module Information](#page-9-0) for details about the module.

The DNS Query Extension Plugin is an internal component of the Forescout platform that provides a service for various features in the product. In addition, it provides stand-alone features that:

- Determine whether a given endpoint in the network is a DNS server.
- Check DNS lookups of specific domain names performed by network endpoints. For example, it can detect endpoints that browsed to a specific website, and then it can trigger an action to block those endpoints.

The DNS Query Extension sees traffic via the SPAN port. It detects and parses DNS messages in the network that reference specific host names. It does not report other DNS interactions.

This extension provides host properties in the Device Information folder. See Detecting Endpoints – [DNS Query Properties.](#page-7-0)

# <span id="page-3-1"></span>**Configure the Extension**

<span id="page-3-2"></span>No configuration is required to work with the extension.

### **Verify That the Plugin Is Running**

After installation, verify that the plugin is running.

#### **To verify:**

- **1.** Select **Tools**>**Options** and then select **Modules**.
- **2.** Navigate to the plugin and select **Start** if the plugin is not running.

### <span id="page-3-3"></span>**Tune the Performance of the Extension**

By default, the DNS Query Extension Plugin reports DNS Event entries for every endpoint that requests or receives DNS addresses of interest. The reporting frequency of DNS Event entries can be high.

Forescout defines DNS addresses of interest as:

- DN patterns raised by policy conditions, or by the Flow Connector or NetFlow Plugin
- DNS names that determine which indicators are CNC IOCs

The plugin provides two rate settings to limit the frequency of DNS Events. You can define a *threshold* and a *period* for each setting, where the *threshold* is the

maximum number of events to handle per *period.* You must provide both rate settings to tune the performance of the plugin.

You can set rate limits for:

- DN Pattern/Endpoint limit: Used to avoid flooding an endpoint with entries after the policy condition matched the endpoint. By default: For a distinct combination of DN Pattern and Endpoint address, resolve only one DNS Event property per hour.
- FQDN/Resolved Address limit: Used to avoid flooding additional endpoints with entries, after a suspicious address is reported for the traffic on any endpoint. By default: For distinct combination of FQDN and Resolved Address, resolve only one DNS Event property per hour (regardless of actual arbitrary endpoint).

#### **To tune the extension:**

- **1.** In the Forescout Console, select **Options** from the **Tools** menu. The Options dialog box opens.
- **2.** Navigate to and select the **Modules** folder.
- **3.** Select **DNS Query Extension**, and select the **Tune DNS Query Extension performance** tab.
- **4.** Configure the following fields to fine-tune the CounterACT device's connection to the DNS servers it detects.

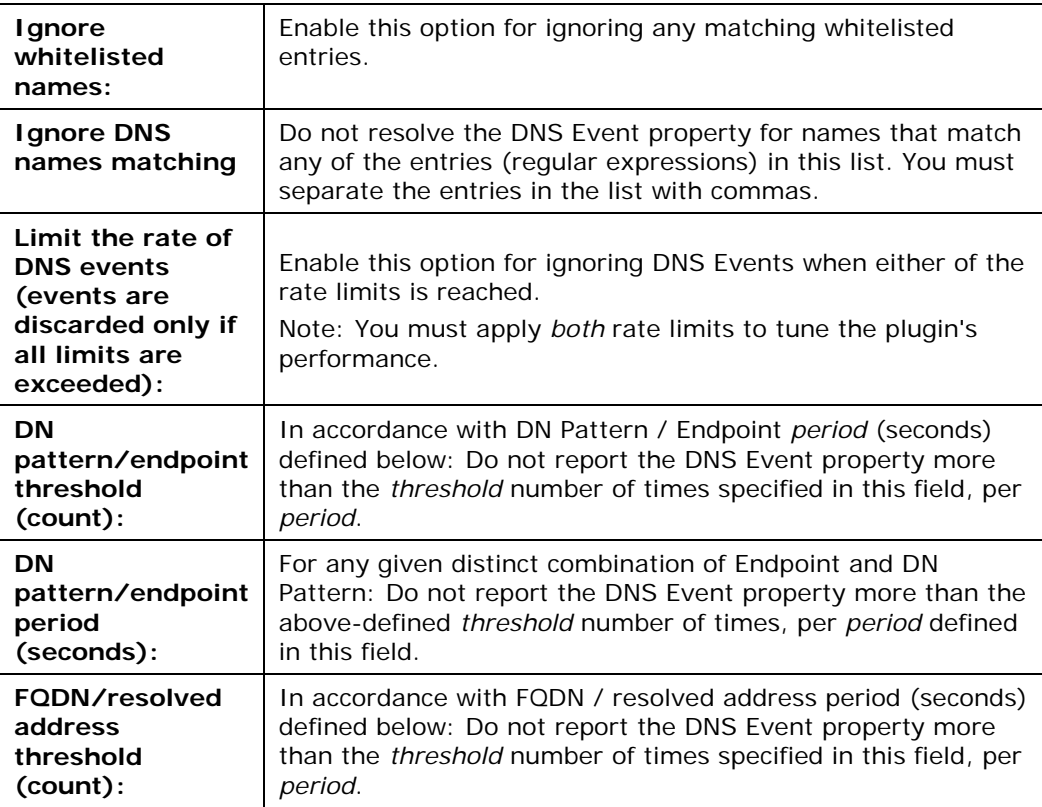

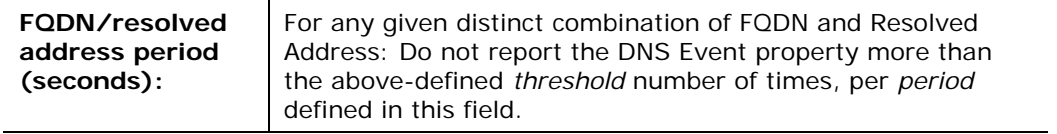

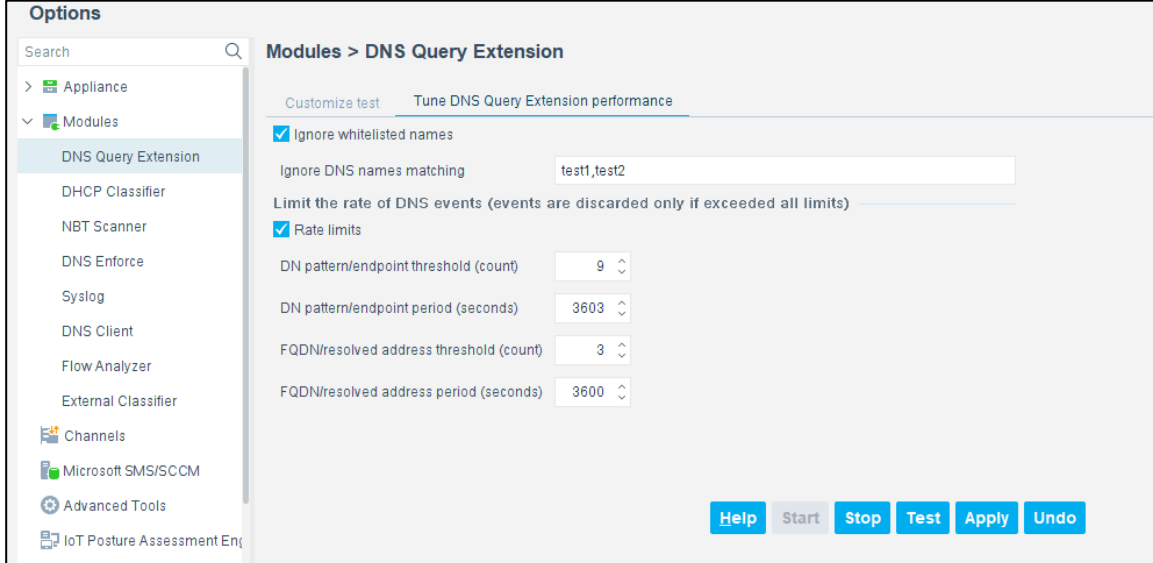

- **5.** Select **Apply** to configure the CounterACT device with the specified performance tuning values.
- **6.** Select **Test** to test the performance.

### <span id="page-5-0"></span>**Test the Extension**

Run a test to:

- Verify that the Appliance can see traffic via the SPAN port.
- See the DNS traffic detected in the test time-frame or within a packet count limit.
- Develop and verify regular expressions to use as policy conditions for the DNS Event Property.

Running a test does not let you:

See the *Is a DNS Server* and *DNS Event* property values.

Use the following procedure to test the extension's ability to parse DNS messaging.

#### **To test the extension:**

- **1.** In the Forescout Console, select **Options** from the **Tools** menu. The Options dialog box opens.
- **2.** Navigate to and select the **Modules** folder.
- **3.** Select **DNS Query Extension**, and select the **Customize test** tab.

**4.** Configure the following fields to test the CounterACT device's connection to the DNS servers it detects.

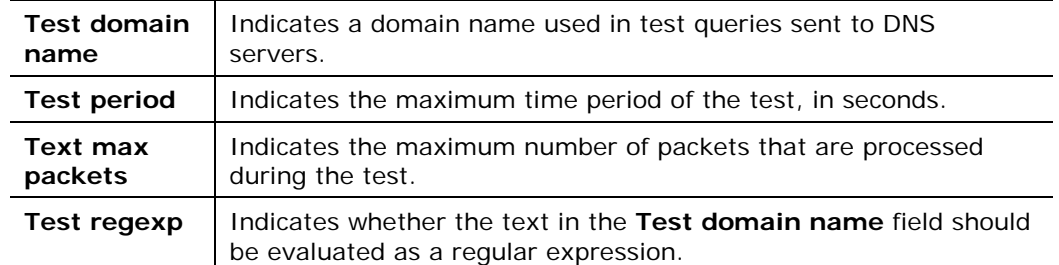

- **5.** Select **Apply** to configure the CounterACT device with the specified test values.
- **6.** Repeat this procedure to configure test values on other CounterACT devices.
- **7.** Select **Test** to test the extension.

### <span id="page-6-0"></span>**Sample Test**

- Test domain name: *.\*google.\**
- Test period: *20*
- Test max packets: *100*
- Test regexp: *(Checked)*

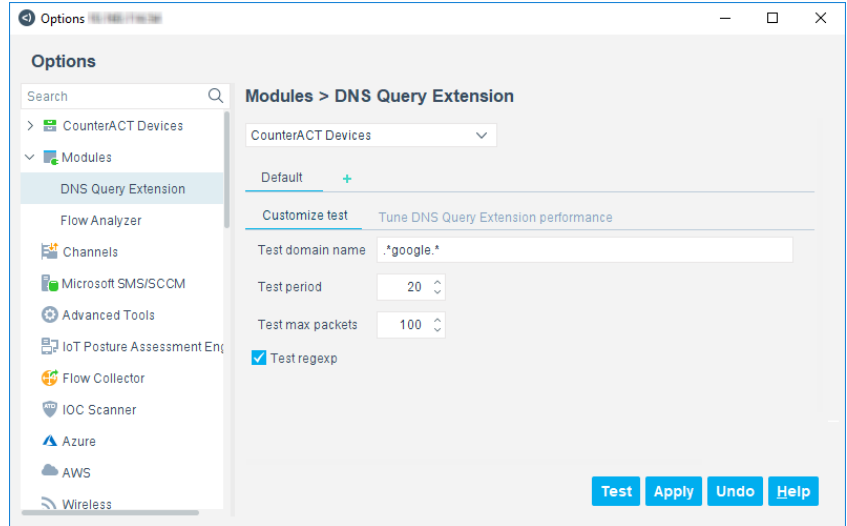

This example runs a traffic sniffer (pcap) for a maximum of 20 seconds or until the packet count is reached.

While capturing, it displays the packets that match the exact name unless "regexp" was selected, in which case it prints all those that constitute a regular expression.

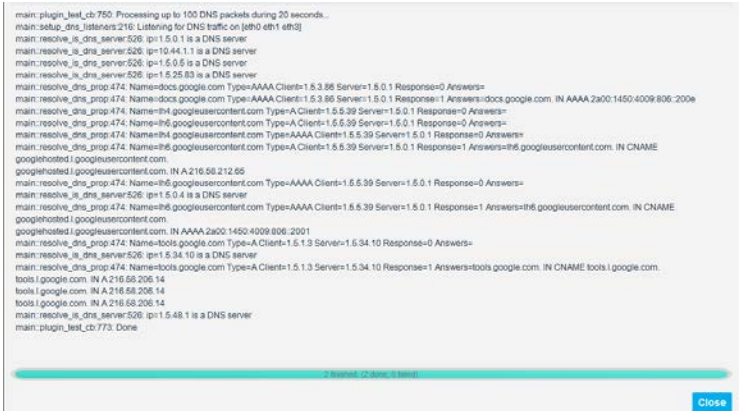

In order to generate traffic for the sample text, open an internet browser and navigate to *drive.google.com* or *mail.google.com* on a computer connected to a network monitored by the Forescout platform.

The output appears as follows:

```
Processing up to 100 DNS packets during 20 seconds...
Listening for DNS traffic on [eth0 eth1]
Name=drive.google.com Type=A Client= endpoint-ip Server= dns-server-
ip Response=0 Answers=
<…etc…>
Done.
```
### <span id="page-7-0"></span>**Detecting Endpoints – DNS Query Properties**

This extension provides the following host properties in the Device Information folder:

- **[Is a DNS Server](#page-7-1)**
- **DNS** Event

You can use these properties in custom policies. Refer to the *Forescout Administration Guide* for more information on custom policies.

### <span id="page-7-1"></span>**Is a DNS Server**

This Boolean property indicates if the DNS Query Extension has observed the host accepting and responding to DNS queries.

### <span id="page-7-2"></span>**DNS Event**

This composite property indicates details of DNS messages to and from the host that were parsed by the DNS Query Extension during any of the following:

**[DNS Monitoring for Policy Conditions](#page-9-1)** 

#### [DNS Monitoring for IOCs](#page-9-2)

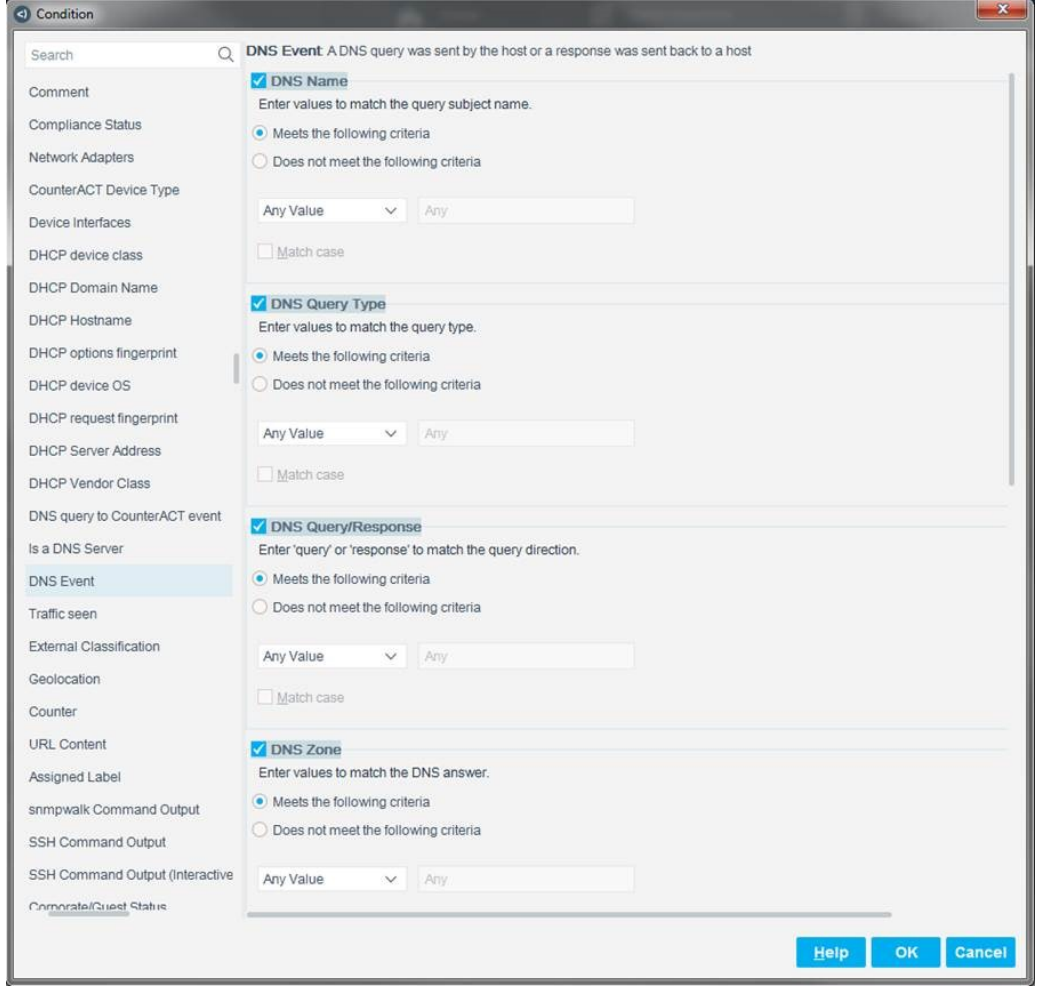

Enter values to filter the condition search.

 *If the filters are not restrictive enough and the number of searches is high, the condition will not work properly.*

The following information is reported for all DNS messages.

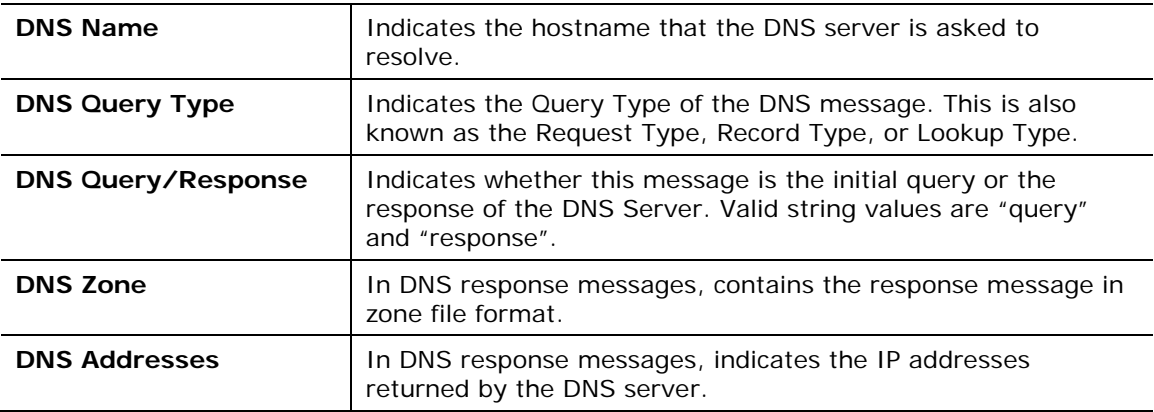

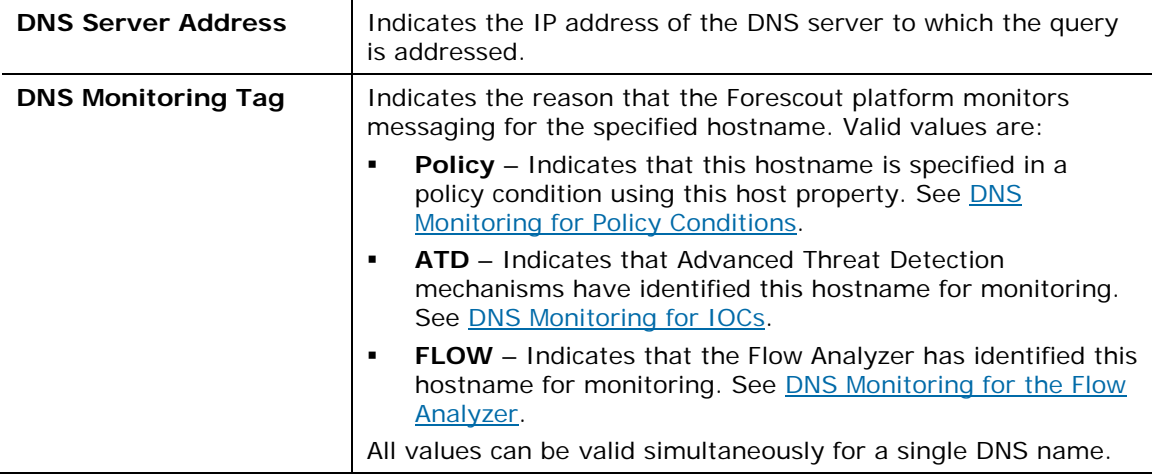

#### <span id="page-9-1"></span>**DNS Monitoring for Policy Conditions**

When you create a policy condition using the **DNS Event** property provided by the extension, the Forescout platform monitors DNS traffic that matches the host name you specify. Only messages that reference the specific host names of interest are reported.

#### <span id="page-9-2"></span>**DNS Monitoring for IOCs**

When a *DNS Query* IOC (indicator of compromise) is reported to the Forescout platform, the IOC Scanner initiates DNS monitoring that detects all DNS interactions that reference the suspect host name mentioned in the IOC. Only messages that reference the specific host names of interest are reported.

#### <span id="page-9-3"></span>**DNS Monitoring for the Flow Analyzer**

When the Flow Analyzer is configured to collect flow data statistics, the Forescout platform monitors DNS traffic samples.

### <span id="page-9-0"></span>**Core Extensions Module Information**

The DNS Extensions plugin is installed with the Forescout Core Extensions Module.

The Forescout Core Extensions Module provides an extensive range of capabilities that enhance the core Forescout solution. These capabilities enhance detection, classification, reporting, troubleshooting and more. The following components are installed with the Core Extensions Module:

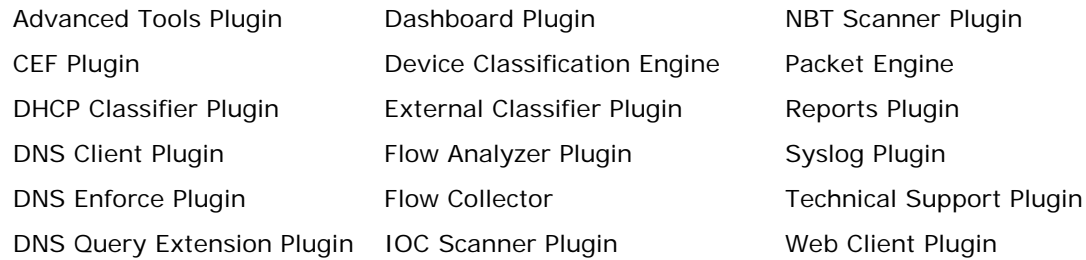

#### IoT Posture Assessment Engine

The Core Extensions Module is a Forescout Base Module. Base Modules are delivered with each Forescout release. This module is automatically installed when you upgrade the Forescout version or perform a clean installation.

# <span id="page-10-0"></span>**Additional Forescout Documentation**

For information about other Forescout features and modules, refer to the following resources:

- **[Documentation Downloads](#page-10-1)**
- **[Documentation Portal](#page-11-0)**
- **[Forescout Help Tools](#page-11-1)**

#### <span id="page-10-1"></span>**Documentation Downloads**

Documentation downloads can be accessed from the [Forescout Resources Page,](#page-10-2) or one of two Forescout portals, depending on which licensing mode your deployment is using.

- *Per-Appliance Licensing Mode* [Product Updates Portal](#page-10-3)
- *Flexx Licensing Mode* [Customer Portal](#page-11-2)
- *Software downloads are also available from these portals.*

#### **To identify your licensing mode:**

From the Console, select **Help > About Forescout**.

#### <span id="page-10-2"></span>**Forescout Resources Page**

The Forescout Resources Page provides links to the full range of technical documentation.

#### **To access the Forescout Resources Page:**

 Go to [https://www.Forescout.com/company/resources/,](https://www.forescout.com/company/resources/) select **Technical Documentation** and search for documents.

#### <span id="page-10-3"></span>**Product Updates Portal**

The Product Updates Portal provides links to Forescout version releases, Base and Content Modules, and eyeExtend products, as well as related documentation. The portal also provides a variety of additional documentation.

#### **To access the Product Updates Portal:**

 Go to<https://updates.forescout.com/support/index.php?url=counteract> and select the version you want to discover.

#### <span id="page-11-2"></span>**Customer Portal**

The Downloads page on the Forescout Customer Portal provides links to purchased Forescout version releases, Base and Content Modules, and eyeExtend products, as well as related documentation. Software and related documentation will only appear on the Downloads page if you have a license entitlement for the software.

#### **To access documentation on the Forescout Customer Portal:**

Go to [https://Forescout.force.com/support/](https://forescout.force.com/support/) and select **Downloads**.

#### <span id="page-11-0"></span>**Documentation Portal**

The Forescout Documentation Portal is a searchable, web-based library containing information about Forescout tools, features, functionality, and integrations.

 *If your deployment is using Flexx Licensing Mode, you may not have received credentials to access this portal.* 

#### **To access the Documentation Portal:**

Go to [https://updates.forescout.com/support/files/counteract/docs\\_portal/](https://updates.forescout.com/support/files/counteract/docs_portal/) and use your customer support credentials to log in.

### <span id="page-11-1"></span>**Forescout Help Tools**

Access information directly from the Console.

#### *Console Help Buttons*

Use context sensitive *Help* buttons to quickly access information about the tasks and topics you are working with.

#### *Forescout Administration Guide*

Select **Forescout Help** from the **Help** menu.

#### *Plugin Help Files*

 After the plugin is installed, select **Tools** > **Options** > **Modules**, select the plugin and then select **Help**.

#### *Online Documentation*

 Select **Online Documentation** from the **Help** menu to access either the [Forescout Resources Page](#page-10-2) (Flexx licensing) or the [Documentation Portal](#page-11-0) (Per-Appliance licensing).